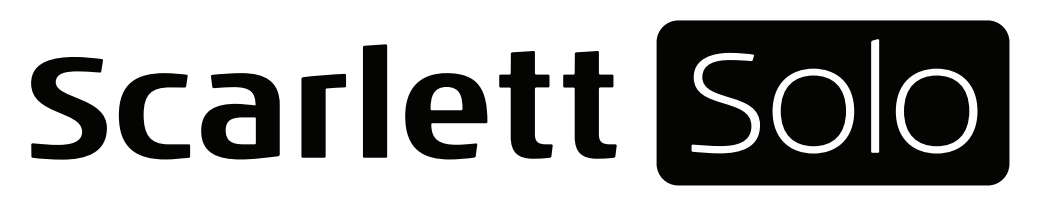

# Guía del usuario

INTERFASE MODELO: MOSC00019 MARCA: FOCUSRITE FAVOR DE LEER GUÍA DE USUARIO EN SU TOTALIDAD ANTES DE USAR SU EQUIPO CARACTERÍSTICAS ELÉCTRICAS NOMINALES DE CONSUMO: UTILIZA CABLE USB DE ALIMENTACIÓN 5 V cc 50 a 200 mA (INCLUIDO)

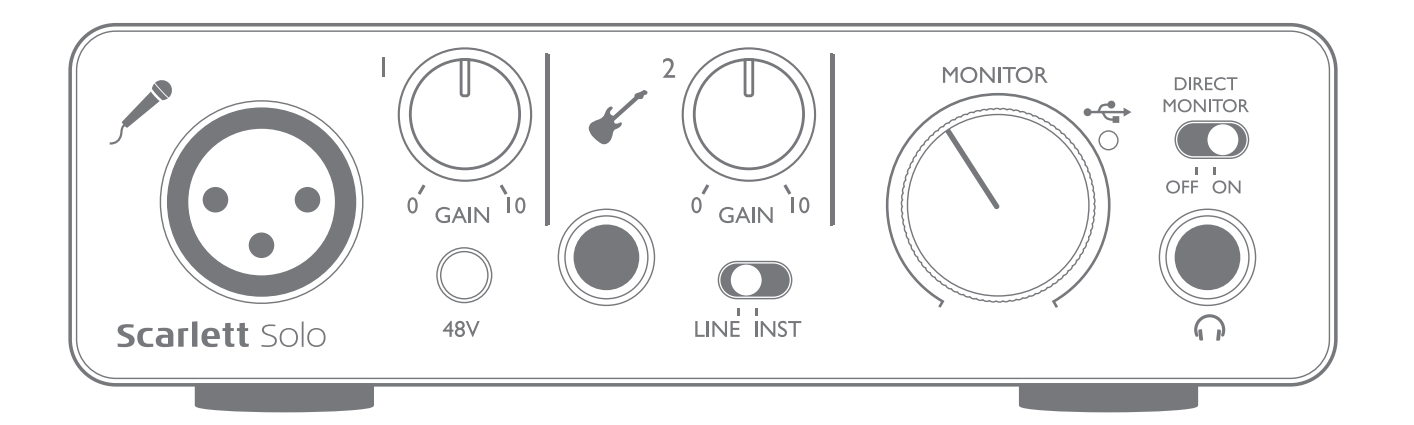

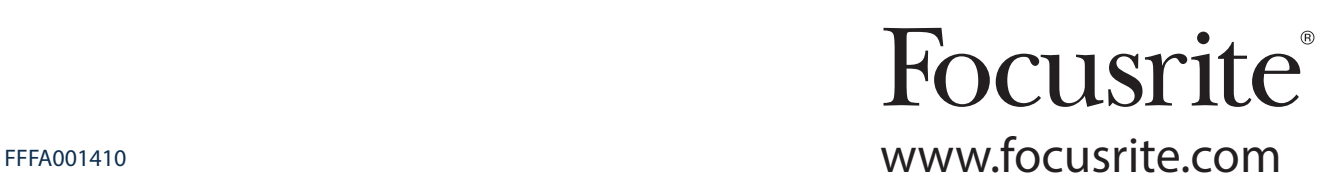

## CONTENIDO

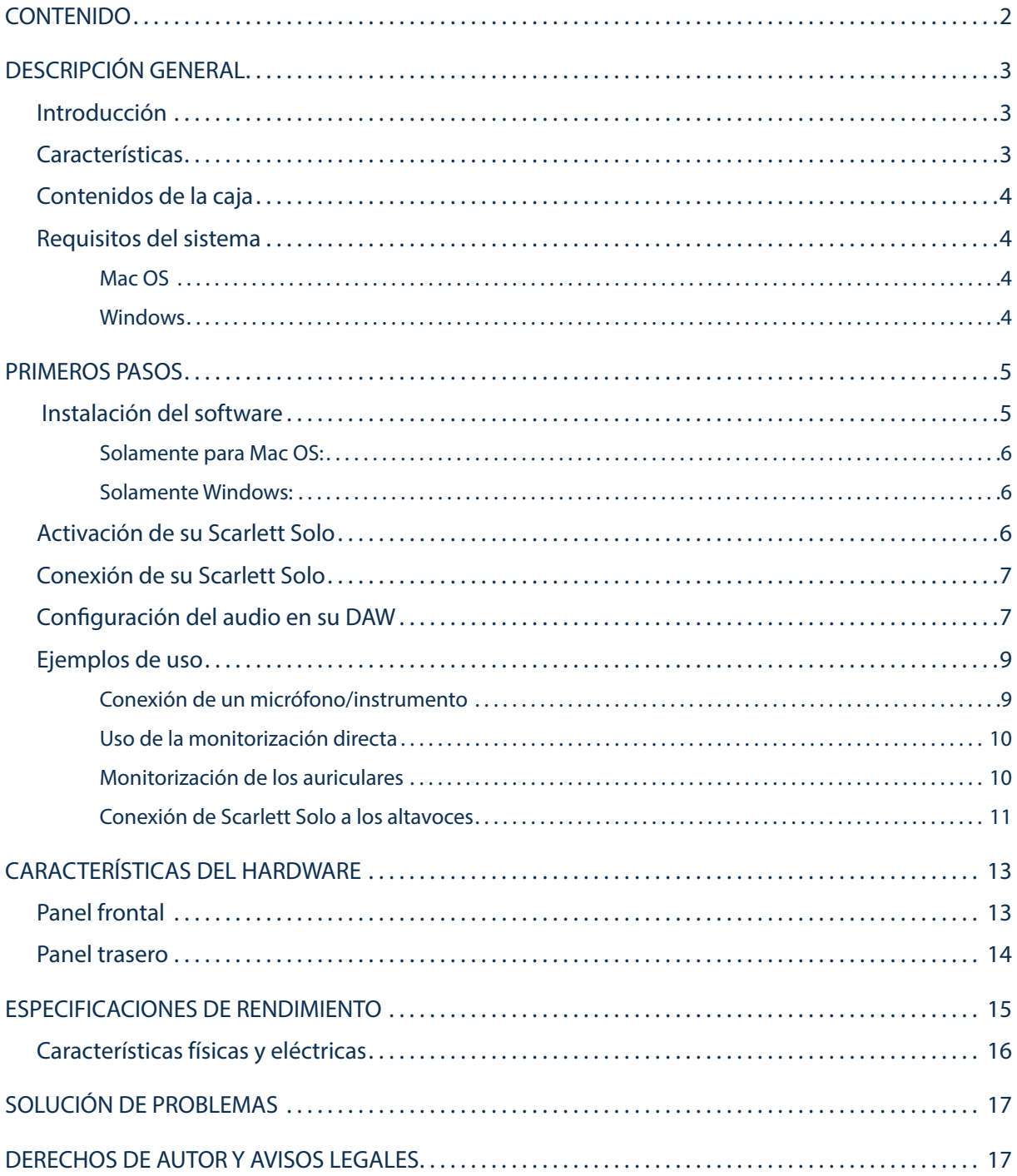

## DESCRIPCIÓN GENERAL

#### Introducción

Gracias por adquirir esta Scarlett Solo de segunda generación, miembro de la familia de las interfaces de audio profesionales Focusrite que incorpora preamplificadores analógicos Focusrite de alta calidad. Ahora dispondrá de una solución simple y compacta para enrutar audio de alta calidad a y desde su ordenador.

Durante el desarrollo de la serie de segunda generación de las interfaces Scarlett, hemos mejorado tanto el rendimiento como el conjunto de características, incluyendo soporte para tasas de muestreo de hasta 192 kHz, rendimiento de preamplificador de micrófono mejorado con bajo ruido y abundante ganancia y entradas para instrumentos actualizadas con espacio libre adicional para la grabación de las partes con el nivel de sonido de guitarra más alto sin recorte. Poseen soporte nativo para Mac, es decir, son de tipo plug and play y los usuarios de los dispositivos Mac no necesitarán instalar drivers. También será capaz de descargar nuevos y emocionantes complementos de software una vez haya registrado el producto.

Esta Guía del usuario proporciona información detallada sobre el hardware y le ayudará a comprender exhaustivamente las características operativas del producto. Se recomienda que tanto los usuarios principiantes en la grabación por ordenador como los más experimentados se tomen el tiempo necesario para leer la Guía de usuario de modo que puedan familiarizarse con todas las posibilidades que la Scarlett Solo y el software que la acompaña pueden ofrecer. Si las secciones principales de la Guía del usuario no resuelven sus dudas, consulte https://support.focusrite.com/, en donde encontrará un conjunto detallado de las preguntas de soporte técnico más frecuentes.

### Características

La interfaz de hardware Scarlett Solo proporciona medios para la conexión de señales de audio de nivel de línea o un micrófono y un instrumento a un ordenador que ejecute Mac OS o Windows. Podrá enrutar las señales de las entradas físicas a su software de grabación de audio/estación de trabajo de audio digital (de ahora en adelante referida en esta guía como "DAW") a un máximo de 24 bits y 192 kHz de resolución; y, de modo similar, la emisión grabada o monitorizada de la DAW aparecerá en las salidas físicas de la unidad.

Lo cual le permite grabar instrumentos reales en Ableton Live Lite, GarageBand® (o cualquier otra DAW que desee usar) junto con, o en lugar de, sonidos "originales" ya disponibles en su ordenador. Las salidas físicas pueden conectarse a un amplificador y altavoces, monitores activos, auriculares o cualquier otro equipo de audio con entradas analógicas que desee usar. A pesar de que todas las entradas y las salidas de Scarlett Solo se encuentran enrutadas directamente a y desde su DAW para la grabación y reproducción, podrá configurar el enrutamiento en su DAW de modo que se adapte a sus necesidades particulares. La función de monitorización directa le permite oír la reproducción sin efectos de latencia.

### Contenidos de la caja

Junto con su Scarlett Solo encontrará:

- Código del paquete\* para el acceso a los siguientes recursos on-line:
	- Drivers USB Solo para Windows
	- Focusrite Red 2 y 3 Plug-in Suite
	- Paquete Softube Time y Tone
	- ProTools | First
	- Ableton Live Lite
	- Biblioteca de muestras LoopMasters
	- Estación Novation Bass
	- Guías del usuario en múltiples idiomas
- Cable USB
- Guía de inicio e información de seguridad importante\*

\* información impresa en el interior de la giftbox

### Requisitos del sistema

#### Mac OS

Apple Macintosh con puerto USB en conformidad con USB 2.0 o 3.0 y conexión a Internet\* SO: Mac OS X 10.10 (Yosemite) u OS X 10.11 (El Capitan)

#### Windows

Ordenador compatible con Windows con puerto USB en conformidad con USB 2.0 o 3.0 y conexión a Internet\*

SO: Windows 7 (32 o 64 bits), 8.1 y 10

\* Es necesaria una conexión a Internet para la descarga de los recursos on-line.

### PRIMEROS PASOS

### IMPORTANTE: USUARIOS DE WINDOWS: ASEGÚRESE DE EJECUTAR EL INSTALADOR ANTES DE CONECTAR SCARLETT SOLO A SU ORDENADOR.

SCARLETT SOLO DE SEGUNDA GENERACIÓN POSEE SOPORTE NATIVO PARA MAC Y, POR LO TANTO, NO ES NECESARIO INSTALAR DRIVERS. **Windows users**

### Instalación del software

—<br>Todo el software de Scarlett Solo, y varios extras potentes y útiles, se encuentra disponible para su descarga desde el sitio web de Focusrite www.focusrite.com/register</u>. Encontrará un "Código de paquete" impreso en la parte interior de la giftbox de su Scarlett Solo. El número de serie se encuentra en la parte inferior de la unidad. Deberá introducir esta información al acceder a la zona de descargas del sitio web; este procedimiento garantizará que posea las versiones del software más actualizadas. de Scarlett Solo, y varios extras potentes y utiles, se encuentra disponible |

**DOWNLOADING THE INCLUDED SOFTWARE**

To download the included software, you will need to register your Scarlett Solo at **www.focusrite.com/register**

You will need the product serial number which can be found on the underside of the Solo hardware.

Once you have entered the serial number, you will be asked to enter your BUNDLE CODE, found below:

XXXXXX-XXXXXX-XXXXXX

Focusrite is a trade mark of Focusrite Audio Engineering Limited registered in the UK and other countries. Scarlett Solo is a trade mark of Focusrite Audio Engineering Limited registered in the UK and other countries. 2016 © Focusrite Audio Engineering Limited. All rights reserved.

1. Usando su navegador habitual vaya a www.focusrite.com/register/.

2. Siga las instrucciones en pantalla, introduzca el número de serie y, a continuación, el código de paquete (XXXXXX-XXXXXX-XXXXXX) en el formulario cuando así se le solicite. Su código de paquete se encuentra impreso en el interior de la giftbox.

3. A continuación podrá acceder a la página "Mis productos", en donde encontrará disponible para su descarga todos los productos de software a los que tiene derecho. Introduzca los códigos de activación cuando sea aplicable.

4. Descargue e instale los drivers de Scarlett Solo (Windows solamente). Siga las instrucciones en pantalla.

- Una vez completada la instalación, reinicie el ordenador.
- Después de reiniciarlo, conecte Scarlett Solo a su ordenador con el cable USB suministrado.

Esta información es correcta y precisa desde mayo de 2016, sin embargo, debido a nuestra política de constante mejora de la experiencia del usuario, está sujeta a cambios. Si considera que algo parece haber cambiado, consulte www.focusrite.com/get-started para obtener la información más actualizada.

#### Solamente para Mac OS:

Su SO debería cambiar automáticamente las entradas y salidas de audio predeterminadas del ordenador a Scarlett Solo. Para verificarlo, vaya a **System Preferences > Sound** y asegúrese de que las entradas y salidas estén ajustadas en **Scarlett Solo**. Para más información sobre las opciones de configuración en Mac, abra **Applications > Utilities > Audio MIDI Setup**.

#### Solamente Windows:

Su SO debería cambiar automáticamente las entradas y salidas de audio predeterminadas del ordenador a Scarlett Solo. Para verificarlo, vaya a: **S tart > Control Panel > Hardware a nd Sound > Sound > Manage Audio Devices** y asegúrese de que'**Default Playback**'y '**Recording**' están ajustados en '**Scarlett Solo**'

### Activación de su Scarlett Solo

Scarlett Solo es un dispositivo activo y, por lo tanto, necesita una fuente de alimentación de cc Dicha alimentación es suministrada por el Mac o PC al que esté conectada a través de la conexión USB única. Tenga en cuenta que no es necesario un suministro de alimentación externo.

No debería tener ningún problema al suministrar energía a Scarlett Solo desde los puertos USB de los Mac o PC compatibles. Sin embargo, tenga en cuenta que los puertos USB de algunos ordenadores portátiles podrían no ser capaces de suministrar la misma corriente a dispositivos conectados externamente si sus baterías internas se están agotando, en comparación con su capacidad de corriente al estar conectados a la red de ca principal. Por lo tanto, se recomienda encarecidamente que si va a usar Scarlett Solo con un ordenador portátil, conecte el portátil a la red principal usando su adaptador ca suministrado.

IMPORTANTE - USUARIOS DE WINDOWS: Antes de conectar Scarlett Solo a su ordenador, complete la instalación del software tal y como se ha indicado en las instrucciones en page 5. Con ello garantizará que el hardware use los drivers correctos y evitará comportamientos inesperados.

Su Scarlett Solo posee un único puerto USB 2.0 (en el panel trasero). Una vez completada la instalación del software (si fuese necesario), simplemente conecte Scarlett Solo a su ordenador usando el cable USB suministrado. Tenga en cuenta que Scarlett Solo es un dispositivo USB 2.0 y, por lo tanto, la conexión USB requiere que su ordenador posea un puerto en conformidad con USB 2.0+. No funcionará correctamente con puertos USB 1.0/1.1.

### Configuración del audio en su DAW

Scarlett Solo es compatible con cualquier DAW basada en Windows con soporte para ASIO o WDM o cualquier DAW basada en Mac que use Core Audio. Después de instalar los drivers USB (solamente Windows) y de conectar el hardware, podrá comenzar a usar Scarlett Solo con la DAW de su elección. Para poder comenzar sin tener una aplicación DAW instalada en su ordenador se incluyen tanto Pro Tools | First como Ableton Live Lite en el paquete de software disponible una vez haya registrado su Scarlett Solo online. Para instalar cualquier DAW, descargue y guarde el archivo de instalación deseado desde la página "Mis productos" de Focusrite, tal y como se ha descrito anteriormente en page 5 y, a continuación, ejecútelo siguiendo todas las instrucciones en pantalla.

Las instrucciones de uso de Pro Tools | First y Ableton Live Lite no aparecen indicadas en esta Guía de usuario, sin embargo, ambas aplicaciones incluyen un conjunto exhaustivo de archivos de ayuda.

Tenga en cuenta que su DAW podría no seleccionar automáticamente Scarlett Solo como el dispositivo de E/S predeterminado. En dicho caso, deberá seleccionar manualmente '**Scarlett Solo**' como el driver en la página **Audio Setup**\* de su DAW. Consulte la documentación de su DAW (o los archivos Ayuda) si no está seguro de cómo seleccionar el driver ASIO o Core Audio. El siguiente ejemplo muestra la configuración correcta en el panel **Preferences** de Ableton Live Lite (se muestra la versión Windows).

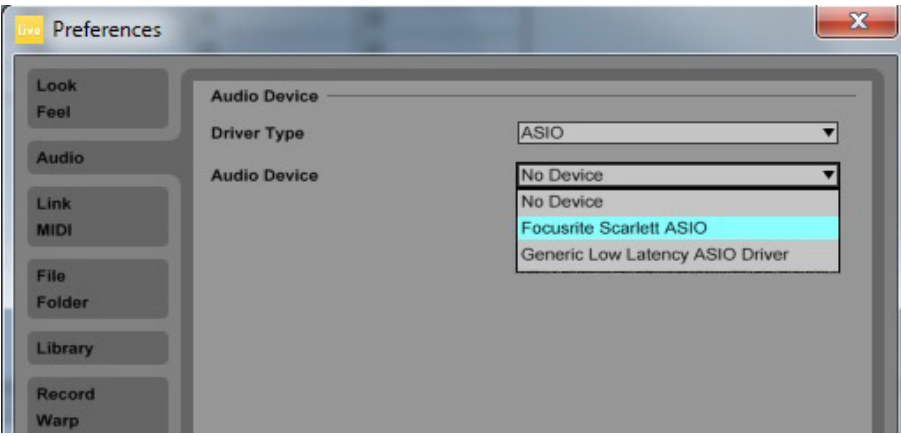

\*Nombre típico. La terminología podría diferir ligeramente en función de la DAW.

Una vez haya establecido Scarlett Solo como el dispositivo de audio preferido\* en su DAW, sus entradas y salidas aparecerán en las preferencias de E/S de audio de su DAW. En función de su DAW, podría tener que habilitar ciertas entradas o salidas antes del uso. Los siguientes dos ejemplos muestran las dos entradas y las dos salidas habilitadas en las preferencias de audio de Ableton Lite.

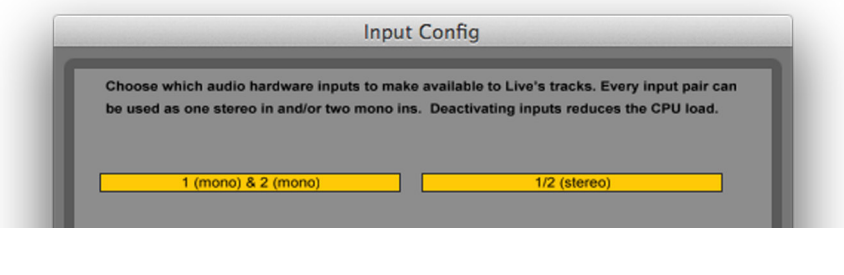

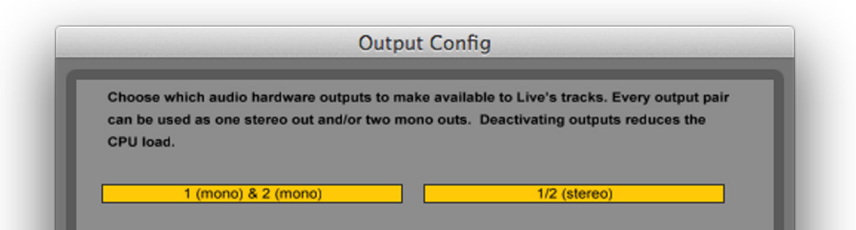

\*Nombre típico. La terminología podría diferir ligeramente en función de la DAW.

#### Ejemplos de uso

Scarlett Solo es una interfaz ideal para muchas aplicaciones de DAW ejecutadas en ordenadores portátiles y otros ordenadores, PC o Mac.

A continuación se indica una configuración de conexiones típica.

Conexión de un micrófono/instrumento

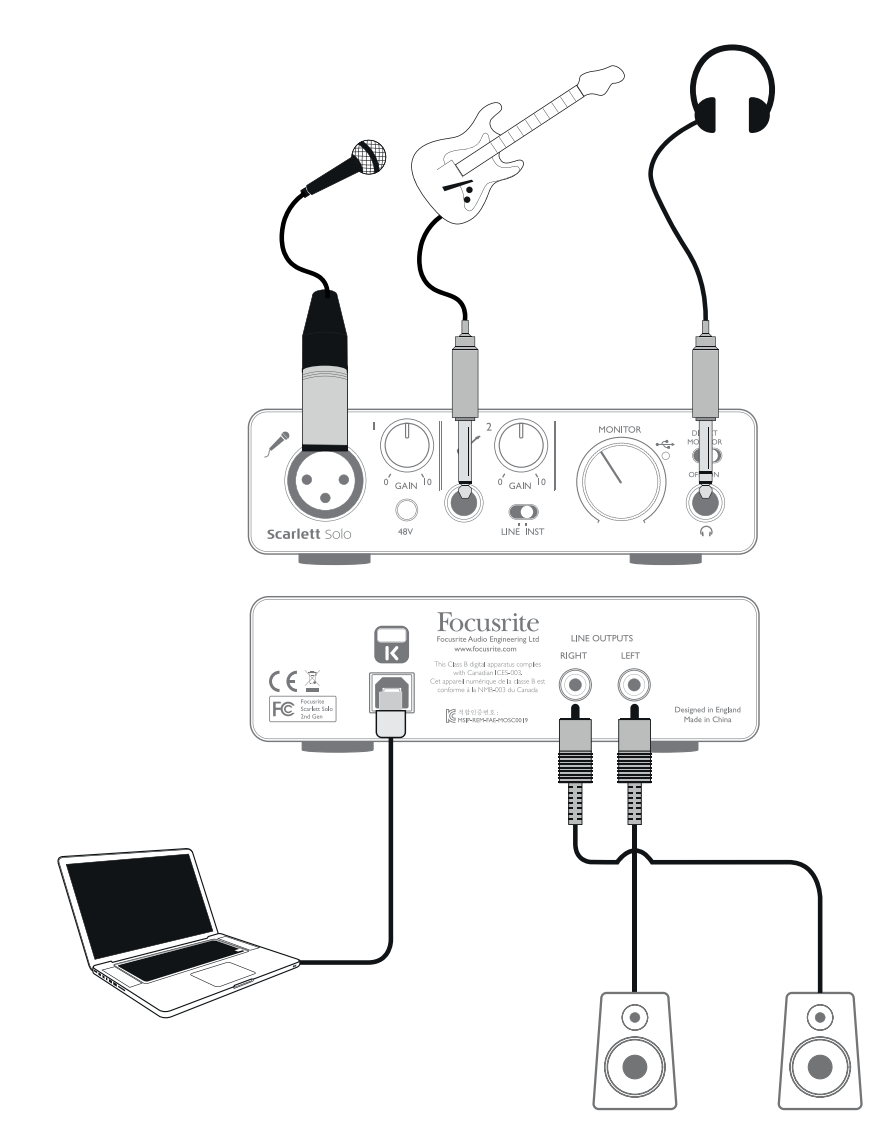

Esta configuración muestra una configuración típica para la grabación con software DAW en su Mac o PC. En este ejemplo, podrá grabar en su aplicación de grabación las voces a través de la entrada 1 y la guitarra a través de la entrada 2 mientras monitoriza la reproducción a través de los auriculares.

Las entradas de Scarlett Solo se encuentran en el panel frontal: La entrada 1 usa un conector XLR de 3 pines estándar y está configurada para trabajar con la mayoría de micrófonos; probablemente ya posea un conector macho XLR en el extremo de su cable de micrófono. La entrada 2 usa un conector jack de ¼" (6,35 mm) (bipolar en el modo instrumento y tripolar al usarse como entrada de línea) y está diseñada para aceptar señales desde un bajo o guitarra eléctricos o electroacústicos.

Si está usando un micrófono condensador "estudio" (capacitador) diseñado para su uso con alimentación fantasma de 48 Vcc, pulse el botón 48Vcc Otros tipos de micrófono (incluyendo el tipo dinámico común) no requieren alimentación fantasma y podrían sufrir daños si aplica este tipo de alimentación. Algunos micrófonos condensador de menor especificación serán capaces de operar con un voltaje de alimentación fantasma menor, normalmente 15 Vcc Consulte las especificaciones del micrófono para comprobar si su uso en 48 Vcc es seguro; de no serlo, obtenga un suministro de alimentación fantasma externo adecuado.

#### Uso de la monitorización directa

A menudo habrá oído el término "latencia" en conexión con los sistemas de audio digital. En el caso de la aplicación de grabación DAW simple explicada anteriormente, la latencia es el tiempo que sus señales de entrada tardan en pasar por su dispositivo de grabación (Mac o PC) y el software relacionado. La latencia puede resultar problemática para aquellos artistas que deseen grabar al mismo tiempo que monitorizan sus señales de entrada.

Scarlett Solo posee una opción "Monitorización directa" que soluciona este problema. Ajustar el interruptor del panel frontal DIRECT MONITOR en ON enrutará sus señales de entrada directamente a las salidas de monitor principal y auriculares de Scarlett Solo. De este modo podrá escucharse con cero latencia, es decir, en "tiempo real", junto con la reproducción del ordenador. Las señales de entrada a su ordenador no se verán afectadas de modo alguno por este ajuste.

Si la monitorización directa está activada, debe asegurarse de que el software de grabación no esté ajustado para enrutar su entrada (lo que está grabando actualmente) en su salida. Si lo está, se oirá dos veces, con una señal audible retardada a modo de eco.

#### Monitorización de los auriculares

Conecte una pareja de auriculares estéreo a la salida de auriculares del panel frontal para escuchar tanto lo que está grabando (su señal o señales de entrada actuales) y cualquier pista que ya haya grabado en su ordenador. Nota: Ajuste el interruptor del panel frontal DIRECT MONITOR en ON durante la grabación. Las pistas pregrabadas se escucharán en estéreo y las señales de entrada actuales en mono (central en la imagen estéreo). Si está usando tanto las entradas de micrófono como de instrumento, las dos entradas serán sumadas en mono.

#### Conexión de Scarlett Solo a los altavoces

Las salidas phono (RCA) del panel trasero pueden usarse para conectar altavoces de monitorización. Los monitores independientes (es decir, altavoces de ordenador estándar) poseen amplificadores internos con control de volumen, y deben conectarse directamente. Los altavoces pasivos más grandes requerirán un amplificador estéreo adicional; en dicho caso, las salidas del panel trasero deben conectarse a las entradas del amplificador.

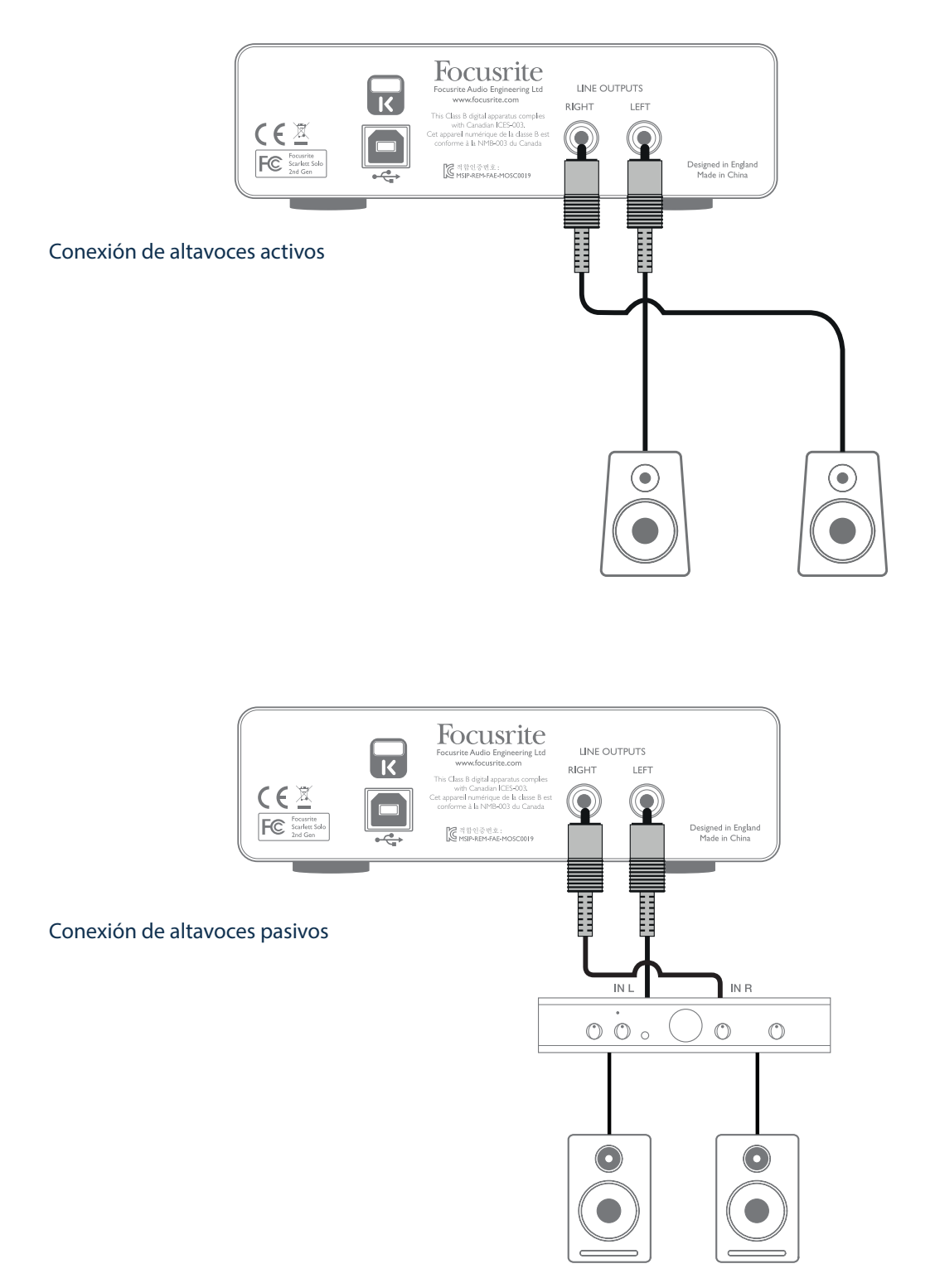

Los conectores de salida de línea son conectores phono (RCA) estándar. Los amplificadores de consumidor (Hi-Fi) y los monitores activos pequeños típicos tendrán entradas en conectores phono (RCA) o vía un jack tripolar de 3,5 mm único (diseñado para la conexión directa a un ordenador). En cualquiera de los casos, use un cable de conexión adecuado con tomas phono (jacks RCA) en un extremo.

NOTA: ¡Si los altavoces están activados al mismo tiempo que un micrófono, correrá el riesgo de crear un bucle de retroalimentación de audio! Se recomienda apagar (o bajar) los altavoces de monitorización durante la grabación y usar los auriculares durante el overdubbing.

## CARACTERÍSTICAS DEL HARDWARE

#### 1) (2) (5) (8) (9 **MONITOR** DIRECT<br>MONITOR OFF ON Ìо  $\sim$  $GAIN$ <sup>10</sup> GAIN LINE INST 48V **Scarlett Solo** 3) (4) (6) (7) (10

El panel frontal incluye los conectores de entrada para las señales de micrófono y línea/instrumento además de los controles de monitorización y ganancia de entrada.

- 1. Entrada 1– entrada balanceada electrónicamente mediante un conector XLR de 3 pines para los micrófonos.
- 2. GAIN 1 ajuste la ganancia para la señal del micrófono en la entrada 1. El control de ganancia posee un 'anillo' LED bicolor concéntrico que confirma el nivel de la señal: verde indica un nivel de entrada de un mínimo de -24 dBFS (es decir, 'señal presente'). El anillo se vuelve rojo cuando el nivel de la señal alcanza los 0 dBFS, indicando el recorte digital.
- 3. 48Vcc interruptor de alimentación fantasma para la entrada de micrófono. Habilita la alimentación fantasma de 48 V cc en el conector XLR.
- 4. Entrada 2 para la conexión de instrumentos (no balanceados) o fuentes de nivel de línea (balanceadas); conector jack TRS de ¼"/6,35 mm
- 5. GAIN 2 ajuste la ganancia para la señal de línea/instrumento en la entrada 2. El control de la ganancia posee un anillo LED bicolor como [2].
- 6. INST/LINE interruptor de nivel instrumento/línea para la entrada 2; conmuta la ganancia para adaptar las señales de nivel de línea o instrumento.
- 7. MONITOR control de nivel de salida de monitor principal; ajusta el nivel de salida en las salidas del panel trasero y en la salida de auriculares del panel frontal.
- 8. USB LED se ilumina cuando la unidad recibe alimentación bus USB y el ordenador confirma su conexión y funcionamiento correcto.
- 9. DIRECT MONITOR selecciona la monitorización de las señales de entrada (mezcladas con la salida de la DAW) para que provengan directamente desde las entradas (ON) o vía la DAW (OFF).
- 10. **Jack de salida TRS de** ¼"/6,35 mm conecte aquí sus auriculares estéreo.

### Panel frontal

### Panel trasero

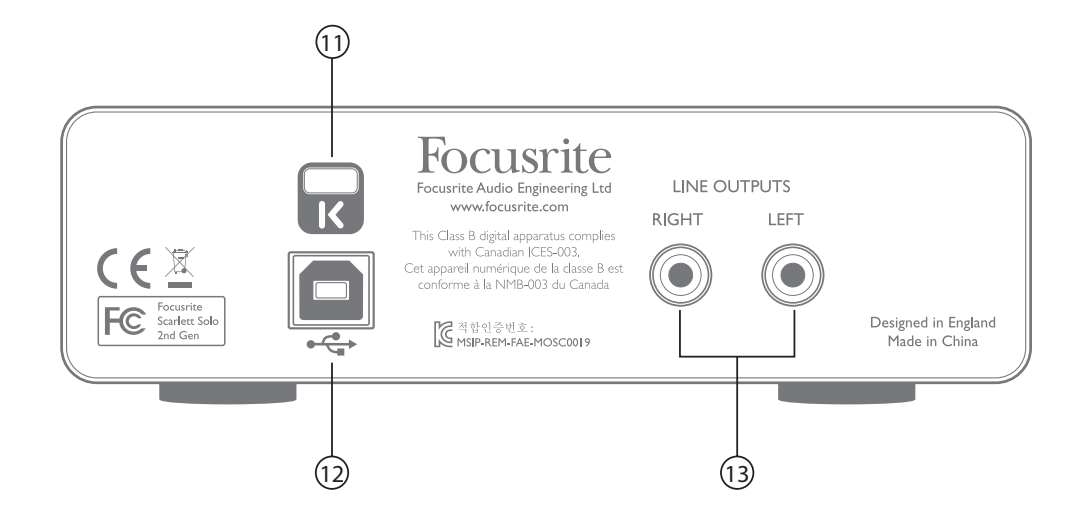

- 11. K (bloqueo de seguridad Kensington) asegure su Scarlett Solo a una estructura adecuada si así lo desea. Consulte www.kensington.com/kensington/us/us/s/1704/kensington-security-slot.aspx para más información sobre el uso de esta función.
- 12. Puerto  $\leftarrow \rightarrow \text{USB } 2.0$  conector de tipo B; conecte su ordenador portátil o PC con el cable USB suministrado.
- 13. SALIDAS DE LÍNEA: IZQUIERDA y DERECHA 2 x conectores phono (RCA); nivel de salida máx. +9 dBu.

## ESPECIFICACIONES DE RENDIMIENTO

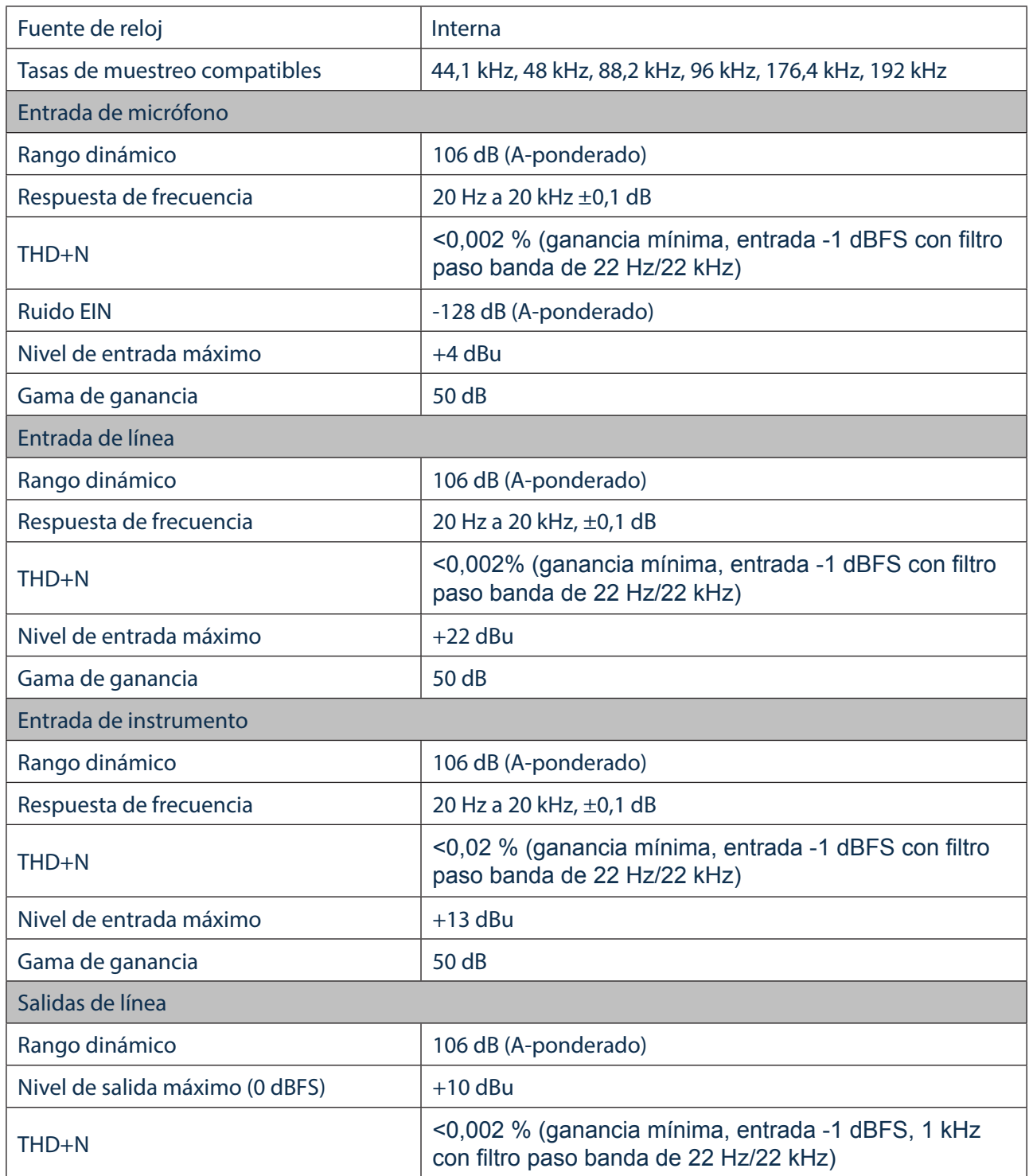

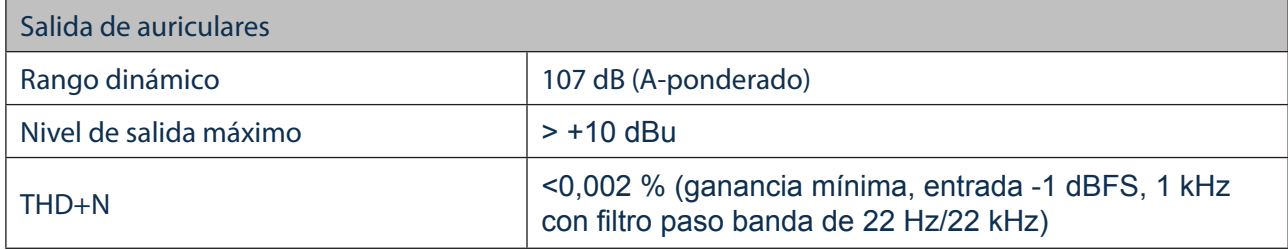

## Características físicas y eléctricas

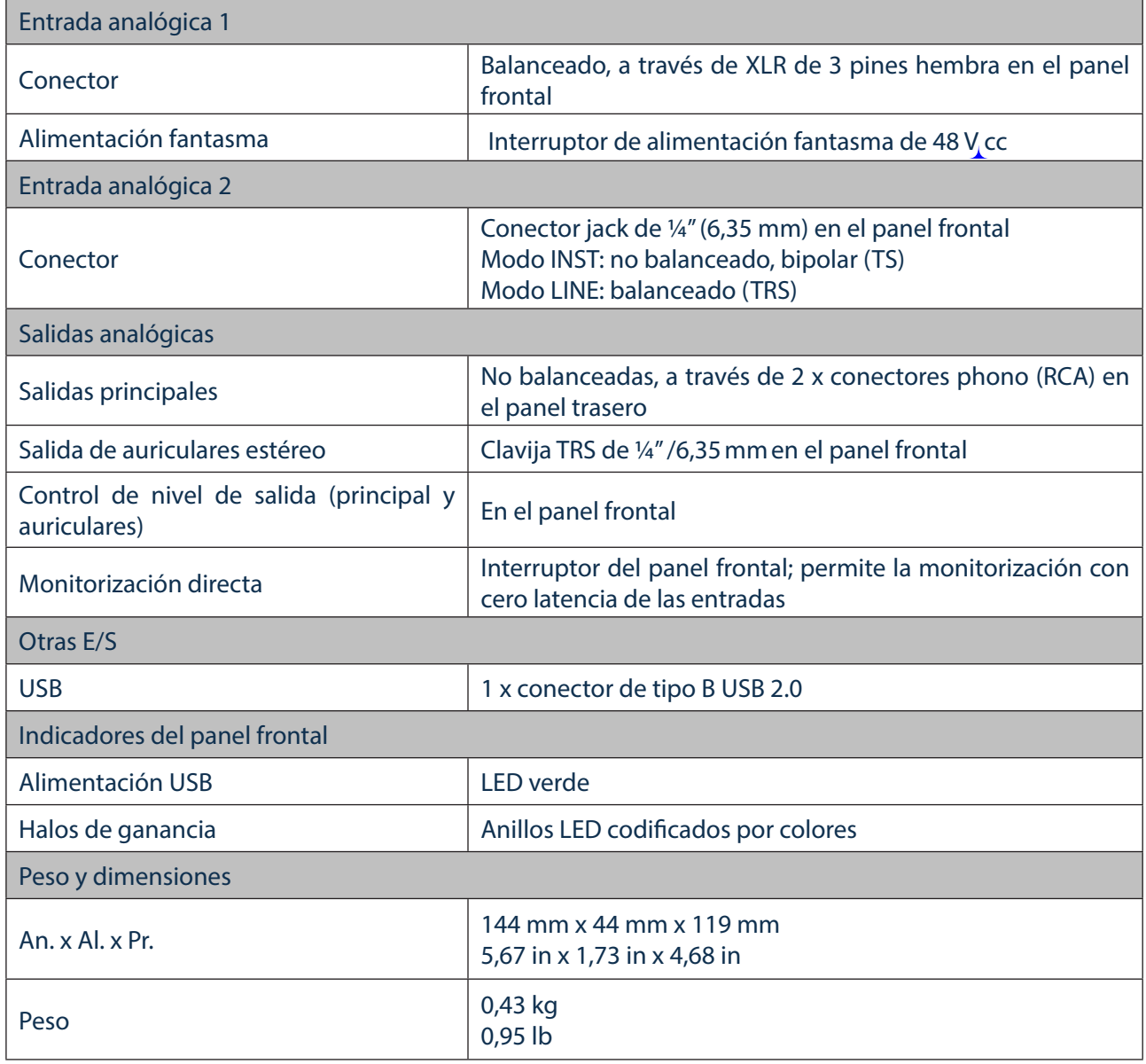

## SOLUCIÓN DE PROBLEMAS

Si tiene alguna duda sobre la solución de problemas, visite Focusrite Answerbase en https://support.focusrite.com/ donde encontrará artículos relacionados con numerosos ejemplos de solución de problemas.

## DERECHOS DE AUTOR Y AVISOS LEGALES

Focusrite es una marca comercial registrada y Scarlett Solo es una marca comercial de Focusrite Audio Engineering Limited.

El resto de marcas comerciales y nombres comerciales son propiedad de sus respectivos propietarios. 2016 © Focusrite Audio Engineering Limited. Todos los derechos reservados.